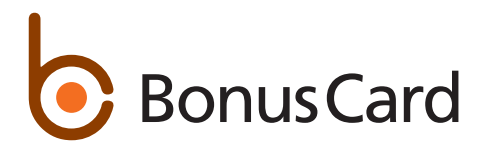

# Portail MyOnlineServices : Vos questions, nos réponses.

# Comment me connecter à MyOnlineServices?

Même si l'environnement de MyOnlineServices a fait peau neuve, vous pouvez toujours vous connecter avec vos nom d'utilisateur et mot de passe actuels.

#### J'ai oublié mon mot de passe pour me connecter à MyOnlineServices. Comment le réinitialiser?

Vous pouvez créer un nouveau mot de passe sur la page de connexion de MyOnlineServices. Cliquez sur «Mot de passe oublié», entrez votre nom d'utilisateur et réinitialisez le mot de passe. Vous allez recevoir un e-mail contenant un lien pour réinitialiser votre mot de passe.

#### Je n'ai pas reçu de code SMS pour me connecter à MyOnlineServices. Que puis-je faire?

Vous recevrez le code SMS d'ici 60 secondes. Des problèmes de roaming ou de réseau peuvent empêcher l'envoi des SMS. Si le problème persiste; contactez votre fournisseur et vérifiez les paramètres de votre téléphone portable.

# A quoi sert le code SMS pour utiliser MyOnlineServices?

Le code SMS est le deuxième facteur d'authentification. C'est une sécurité supplémentaire, qui rend encore difficile l'accès des pirates à des données confidentielles. Le code SMS est donc impératif pour utiliser MyOnlineServices.

# Ai-je besoin de deux identifiants pour me connecter au portail clients MyOnlineServices et à la nouvelle application MyOnlineServices?

Non. Vous pouvez utiliser le même identifiant pour vous connecter au portail clients MyOnlineServices et à l'application MyOnlineServices.

#### Comment télécharger ma facture?

Vous pouvez consulter votre relevé mensuel et le télécharger sur MyOnlineServices et dans l'application MyOnlineServices. Vos relevés sont disponibles dans la rubrique «Relevés».

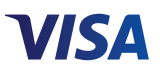

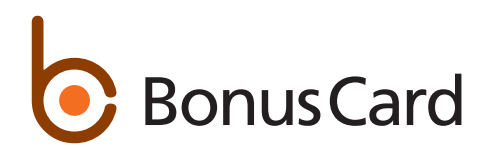

#### Comment m'inscrire à MyOnlineServices?

- 1. Rendez-vous sur notre site Internet myonlineservices.ch
- 2. Cliquez sur «Inscription».
- 3. Remplissez les champs du formulaire et suivez les instructions.
- 4. Vous recevez un code SMS sur votre téléphone portable dans un délai de 60 secondes.
- 5. Saisissez ce code sur la page de confirmation.
- 6. Définissez un nom d'utilisateur et un mot de passe. Vous trouverez les instructions pour un
- 7. mot de passe sécurisé dans le processus d'inscription.
- 8. Saisissez votre adresse e-mail deux fois et acceptez les conditions générales. Vous recevez maintenan un e-mail avec un lien. Confirmez votre adresse e-mail en cliquant sur le lien.
- 9. Vous êtes maintenant inscrit et vous pouvez vous connecter sur myonlineservices.ch avec votre nom d'utilisateur et votre mot de passe.
- 10. Par ailleurs, vous pouvez utiliser les mêmes données de connexion sur l'application MyOnlineServices. Pour cela, chargez la nouvelle application dans votre App Store et commencez immédiatement.

# Je me suis inscrit et je n'ai pas reçu le lien de confirmation. Que dois-je faire?

Recommencez l'inscription.

# J'ai oublié le code NIP de ma carte. Puis-je l'obtenir dans MyOnlineServices?

Dans MyOnlineServices, dans la rubrique «Cartes», vous pouvez demander l'envoi de votre code NIP par SMS.

# Où puis-je actualiser mon numéro de téléphone portable?

Dans MyOnlineServices, vous pouvez actualiser votre numéro de téléphone portable dans la rubrique «Données de profil et contacts».

Comment commander des bulletins de versement dans MyOnlineServices/l'application MyOnlineServices? Dans MyOnlineServices, commandez les bulletins de versement dans la rubrique «Relevés», sous les informations de paiement.

# Où puis-je modifier mon nom d'utilisateur dans MyOnlineServices?

Vous pouvez changer de mot de passe et choisir un nouveau nom d'utilisateur dans la rubrique «Paramètres» de MyOnlineServices.

#### J'ai oublié mon nom d'utilisateur pour me connecter à MyOnlineServices. Comment l'obtenir?

Vous avez seulement besoin du numéro de votre carte de crédit. Sur la page de connexion de MyOnlineServices, cliquez sur «Nom d'utilisateur oublié» puis saisissez votre numéro de carte et votre date de naissance. Vous allez recevoir un code par SMS et votre nom d'utilisateur par e-mail.

# Que dois-je faire si j'ai changé de numéro de téléphone portable?

Informez-nous dès que possible du changement, par téléphone, par courrier ou en ligne sur le portail clients MyOnlineServices ou dans l'application MyOnlineServices.

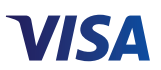